## **OPERATING INSTRUCTIONS**

# ELECTRONIC CALCULATOR RICOMAC 1221P

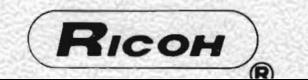

#### **CONTENTS**

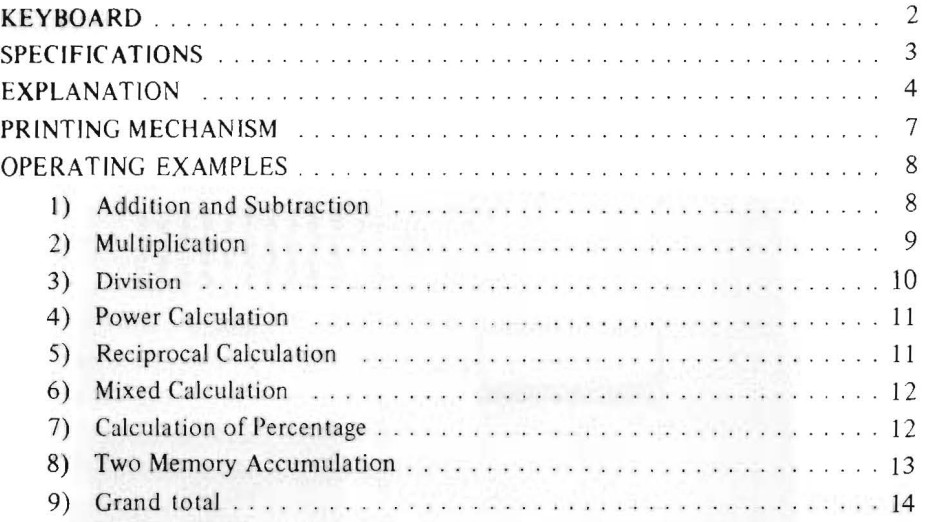

 $\mathbb{R}^3$ 

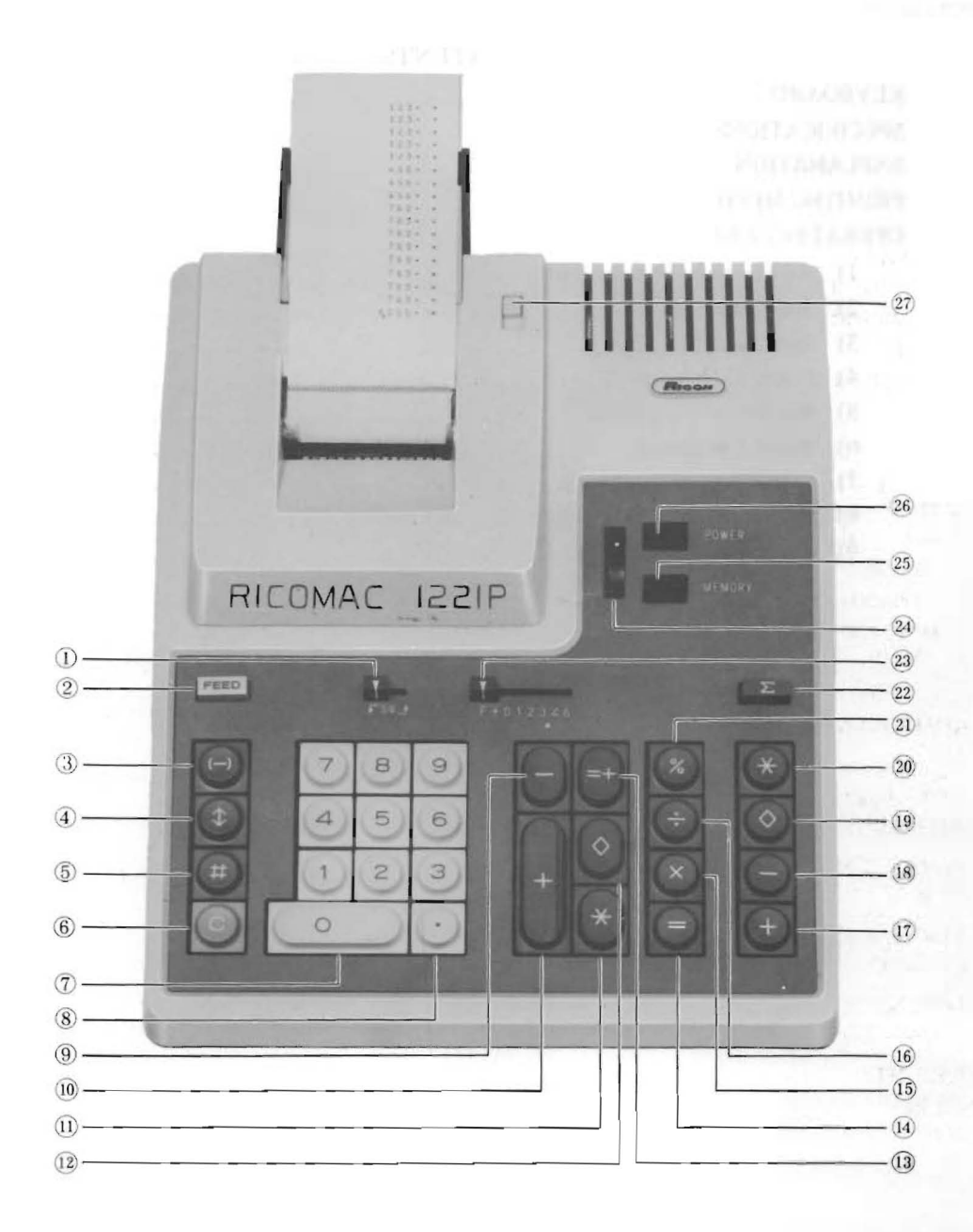

- 1. Round-off selector
- 2. Paper fecd key
- 3. Negative entry key 4. Exchangc kcy
- 5. Non-add key
- 6. Clear key
- 7. Numeral keys
- 8. Decimal point key
- 9. Memory I Subtraction key
- 10. Memory I Addition key
- 11. Memory I Total key
- 12. Memory I Subtotal key
- 13. Accumulation equal key
- 14. Equal key
- 15. Multiplication key
- 16. Division key
- 17. Memory II Addition key
- 18. Memory II Subtraction key
- 19. Memory II Subtotal key
- 20. Memory If Total key
- 21. Percentage key
- 22. Accumulation switch
- 23. Decimal point selector 24. Power switch
- 25. Me mory lamp
- 26. Power lamp
- 
- 27. Paper reset knob

### **SPECIFICATIONS**

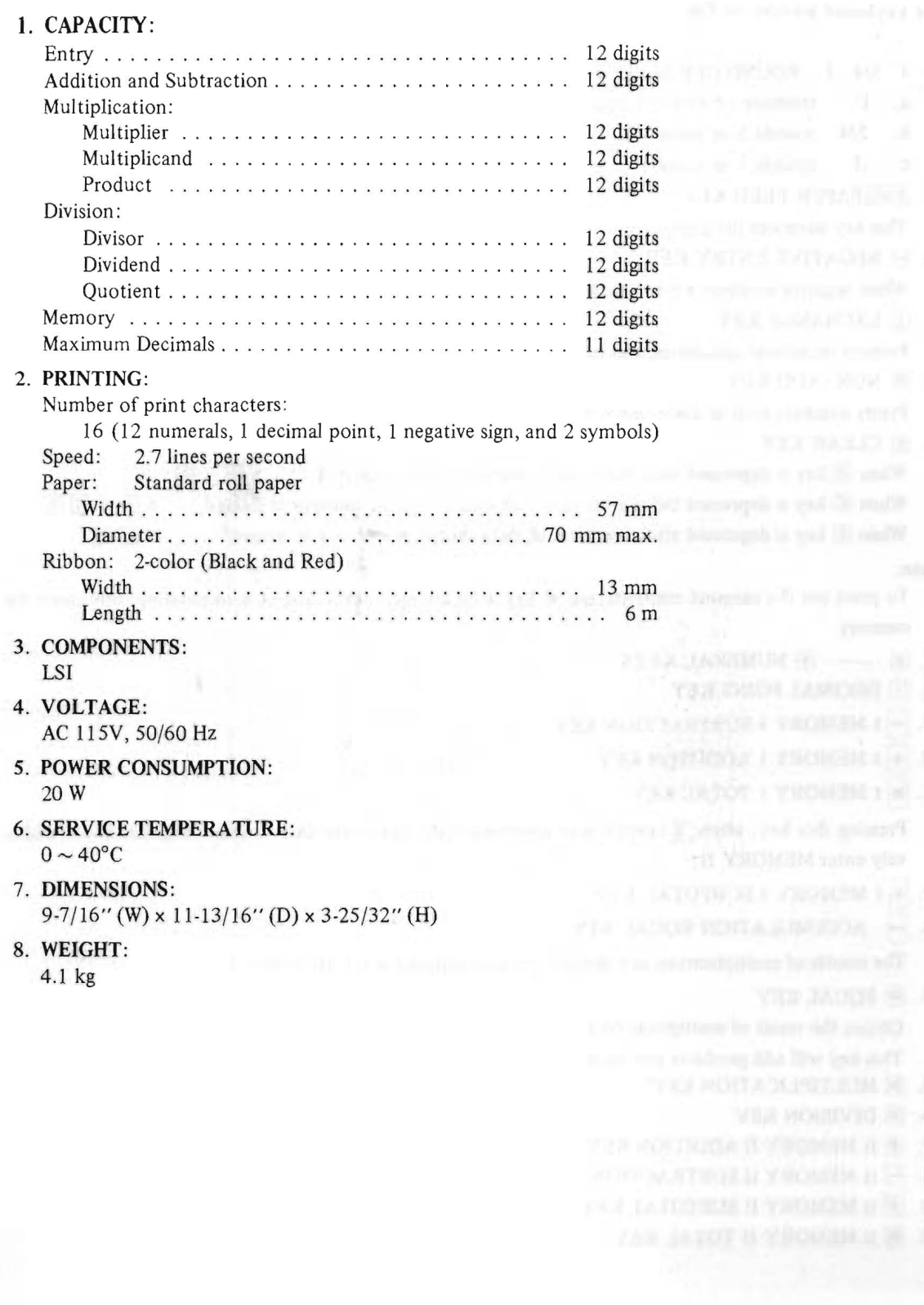

#### **EXPLANATION**

#### (See keyboard picture on Page 2)

- $1. \nabla$  5/4  $\Delta$  ROUND-OFF SELECTOR
	- a.  $\sqrt{ }$  truncate or drop-off position
	- b.  $5/4$  rounds 5 or more
	- c.  $\uparrow$  rounds 1 or more
- 2. FEED PAPER FEED KEY

This key advances the paper.

 $3. \Box$  NEGATIVE ENTRY KEY

When negative numbers are to be entered, this key must be depressed to give negative sign to entry.

4. F EXCHANGE KEY

Permits reciprocal calculation and helps to check previous entry or result.

5. **# NON-ADD KEY** 

Prints numbers such as dates, slip numbers etc.

6. @] CLEAR KEY

When  $\overline{c}$  key is depressed after entry, only indexed figure is cleared.  $x \oplus y \oplus y$ When  $\overline{C}$  key is depressed twice after entry, all data except in memory is cleared.  $x \in y \subseteq \overline{C}$ When  $\overline{C}$  key is depressed after function, all data except in memory is cleared.  $x \oplus C$ 

Note:

To print out the memory contents, use  $\mathbb{F}$  key after adding, subtracting or accumulating: this clears the memory.

- 7. 0 .......... 9 NUMERAL KEYS
- 8.  **DECIMAL POINT KEY**
- 9.  $-1$  MEMORY I SUBTRACTION KEY
- 10.  $+$  I MEMORY I ADDITION KEY
- 11. **\*I MEMORY I TOTAL KEY**

Pressing this key, when  $\boxed{\Sigma}$  switch is in depressed state, causes the data stored in MEMORY I to additively enter MEMORY II.

LA CHERLICHEN (M)

- 12. OI MEMORY I SUBTOTAL KEY
- 13. ACCUMULATION EQUAL KEY

The results of multiplication and division are accumulated in the MEMORY I.

14.  $\equiv$  EQUAL KEY

Obtain the result of multiplication and division.

This key will add products and quotients to MEMORY II when  $\lceil \pmb{\tau} \rceil$  switch is engaged.

- 15. **X MULTIPLICATION KEY**
- 16.  $\div$  DIVISION KEY
- 17. **H** II MEMORY II ADDITION KEY
- 18.  $\Box$  II MEMORY II SUBTRACTION KEY
- 19. 0 II MEMORY II SUBTOTAL KEY
- 20. **H** II MEMORY II TOTAL KEY

#### 21. **WE PERCENTAGE KEY**

In multiplication, a depression of this key will automatically print the tax or discount rate, the dollar and cent amount of the tax or discount and the net.

#### 22.  $\Sigma$  ACCUMULATION SWITCH

When  $\lceil \Sigma \rceil$  switch is engaged, accumulation into MEMORY II of products and quotients results from a depression of the  $\equiv$  key

#### 23. F + 012346 DECIMAL POINT SELECTOR

With the selector set at "F", you have a floating decimal point. Setting the selector at one of the positions "0" to "6" fixes the decimal point and all the subsequent number entries and operations will be effected by referring to that position of the decimal point.

"+" is for selecting ADD mode: with this key depressed, the result of addition and subtraction as well as multiplication and division shows up with its decimal point appearing at 2.

#### 24. **E POWER SWITCH**

#### 25. **COMMEMORY LAMP**

If this lamp is on, it means that MEMORY II has data in store.

26. **COVER LAMP** 

#### 27. PAPER RESET KNOB

To draw paper out as when paper jamming has occurred, use this knob . (See on page 9)

#### Note:

After unpacking the machine, make sure the ribbon is not too loose before turning on the power switch.

#### RICOMAC I221P has the following special function

1. When the result of an operation exceeds 12 digits, the decimal point (if it is in the result) automatically shifts toward the right, bringing the entire print with it toward the right. Thus, such an excess does not result in ERROR .

#### EXAMPLE:

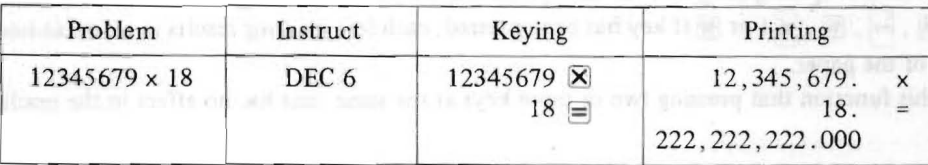

2. Automatic data clearing occurs when POWER SWITCH is turned on or when an error occurs during calculating operation. This feature makes it unnecessary to press  $\mathbb C$  key for such data clearing.

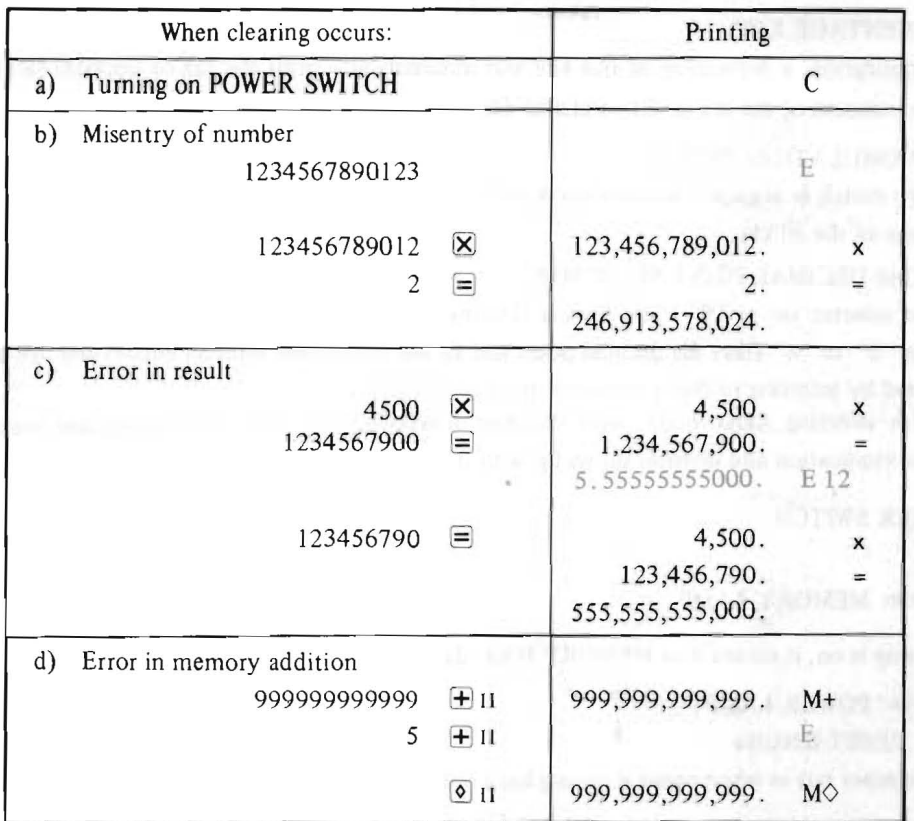

- 3. It is by this function that printing action halts automatically when the print has been made fully, with a function key having been pressed.
- 4. In multiplication, the first number entered automatically goes into the store as a memorized constant. (See on page 9)
- 5. In division, the second number entered automatically goes into the store as a memorized constant. (See on page 10)
- 6. Depressing **FEED** key sets the paper in automatic feed action. During printing, the paper automatically advances for line spacing (single) after each printed line.

If  $\boxplus$ ,  $\equiv$ ,  $\leftarrow$ ,  $\boxtimes$ ,  $\Join$  I or  $\boxplus$  II key has been pressed, each line printing results in a double-line-spacing advance of the paper.

7. It is by this function that pressing two or more keys at the same time has no effect in the machine.

#### PRINTING MECHANISM

How to set roll paper:

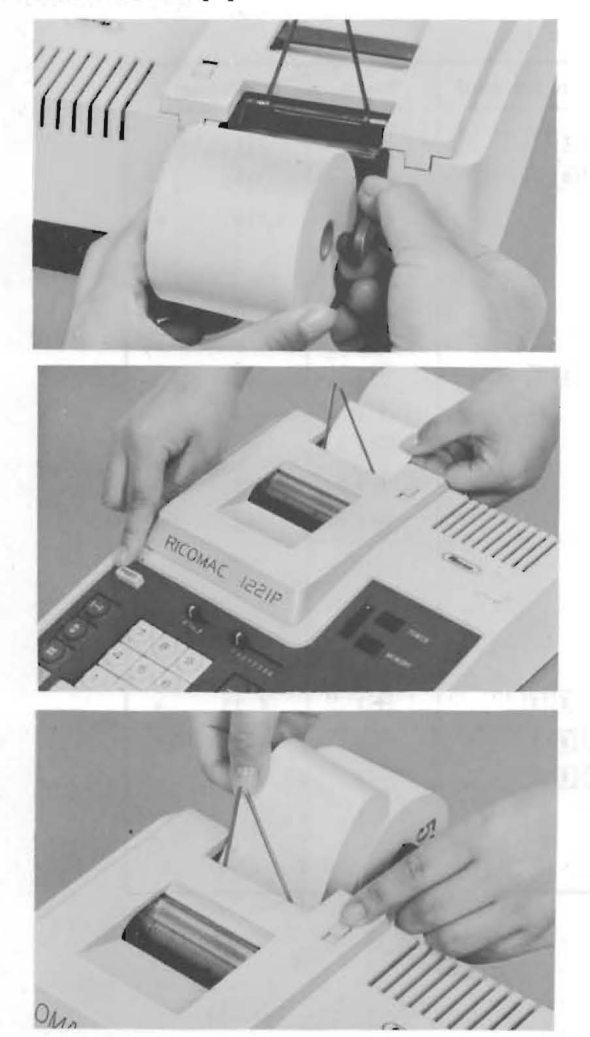

Spool removal for ribbon replacement:

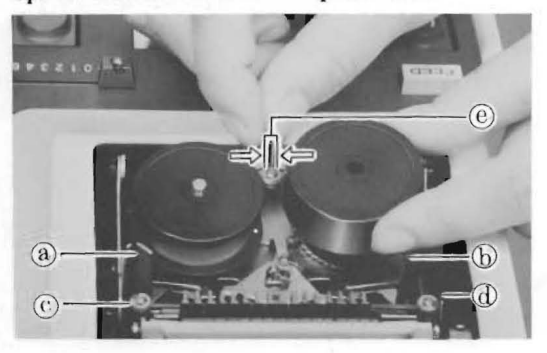

1. After mounting the paper holder on the machine, open the roll paper fitting position of the paper holder sidewise and then set the roll paper.

2. After mounting the roll on the shaft, insert the folded end squarely into the inlet, and depress FEED key to feed in until it extends beyond the paper cutter.

3. Do not try to force out paper by pulling forcibly when it is jammed and refuses to get fed. To clear the jam, pull the paper reset knob toward front and gently draw the paper out.

- 1. Turn off the power switch. Take off the top cover of the printer.
- 2. Move the ribbon spool retaining lever  $\Theta$ , right or left, in the direction of the arrowhead, and take the loaded spool out.
- 3. Place new ribbon in slots  $\overline{a}$  and  $\overline{b}$  and around  $\odot$  and  $\odot$  and then insert two ribbon spools.
- 4. In this case, insert both spools to both shafts after pulling © .
- 5. Set both spools to the correct position by pushing down each spool and moving right and left.
- 6. Make sure the new ribbon spools are set

#### **OPERATING EXAMPLES**

#### 1) Addition and Subtraction

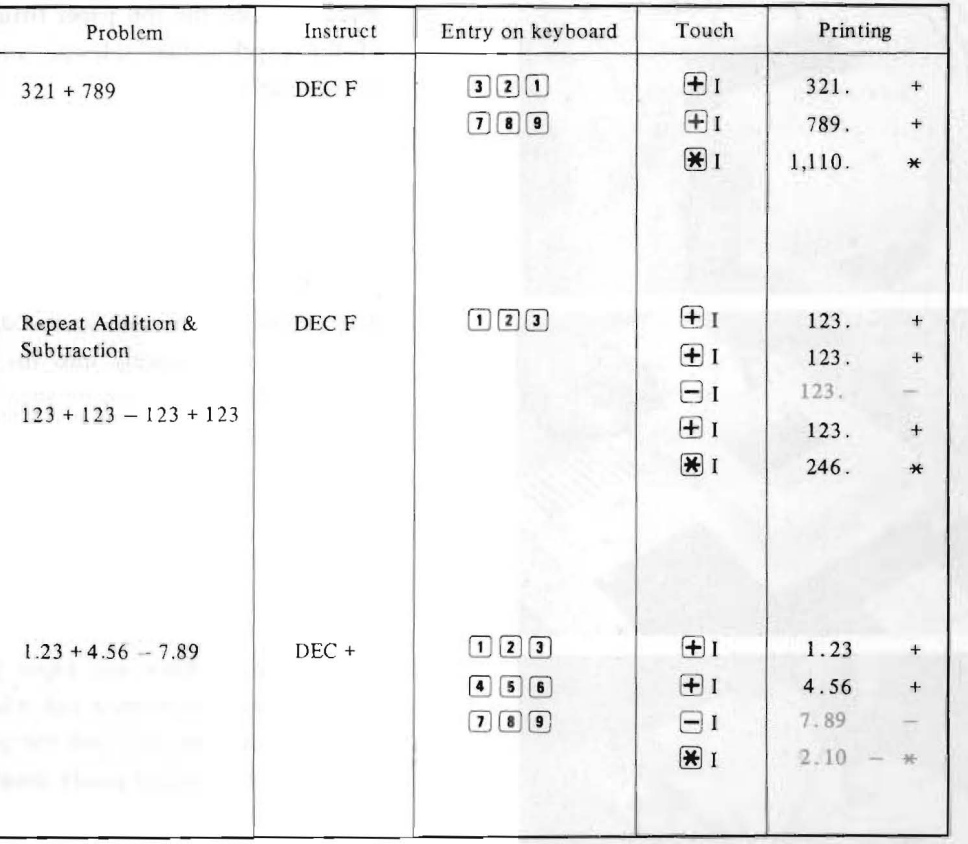

## 2) Multiplication

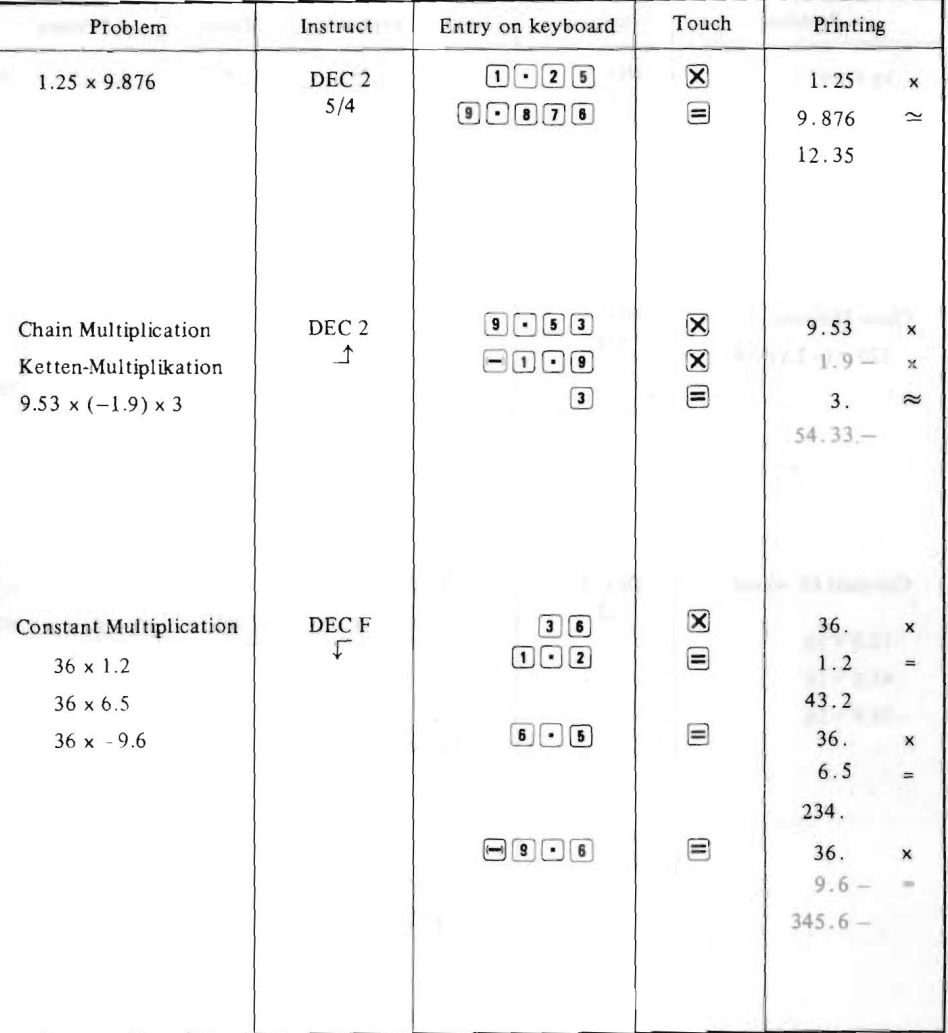

#### 3) Division

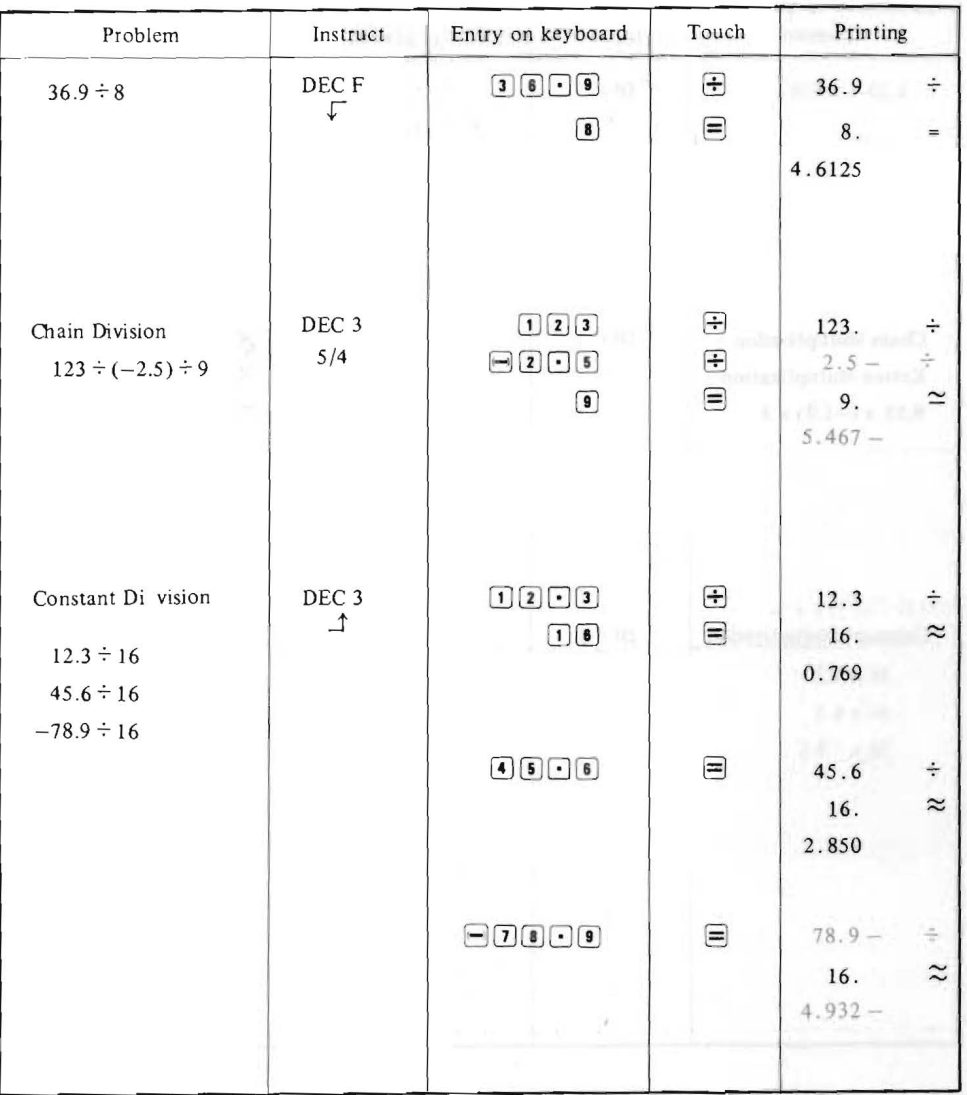

### 4) Power Calculation

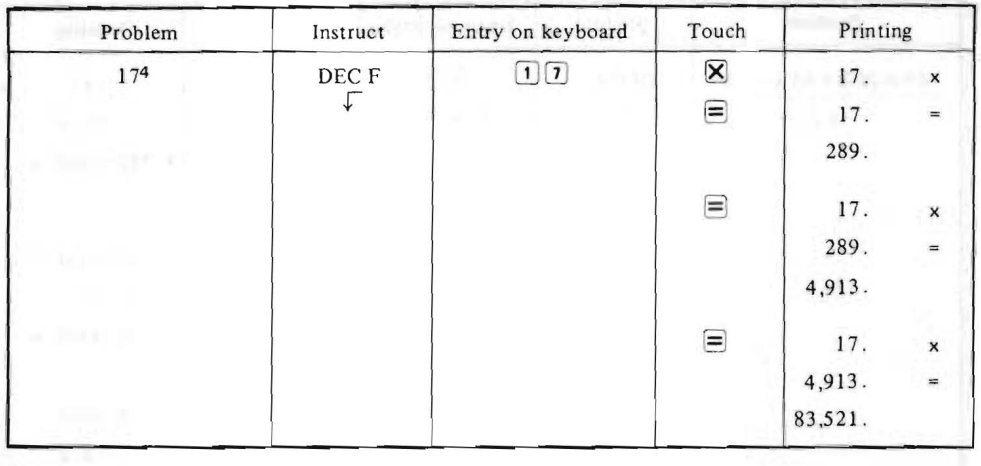

#### 5) Reciprocal Calculation

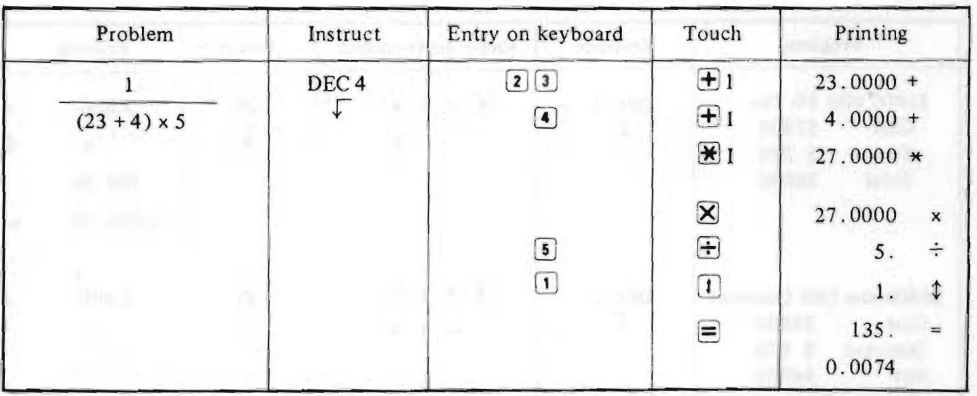

#### **6) Mixed Calculation**

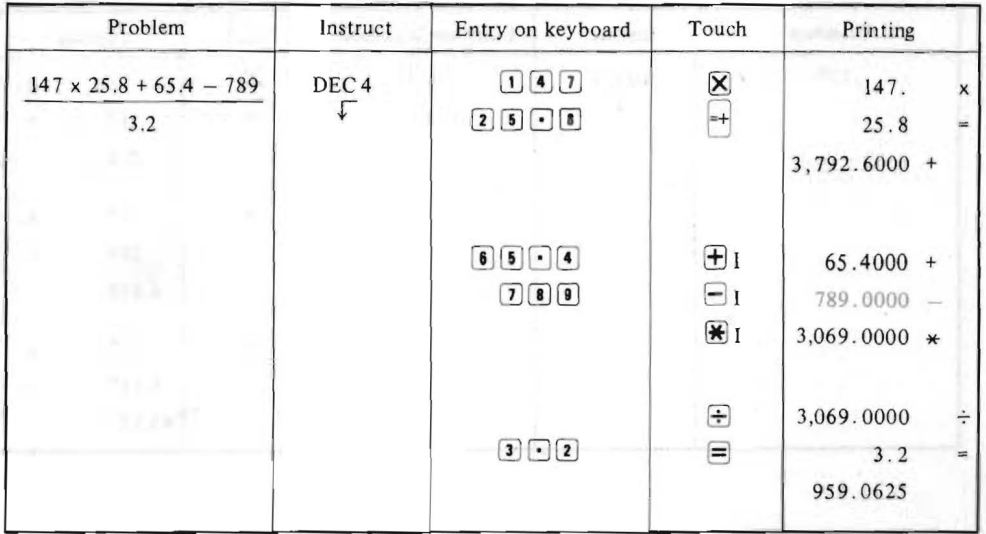

#### **7) Calculation of Percentage**

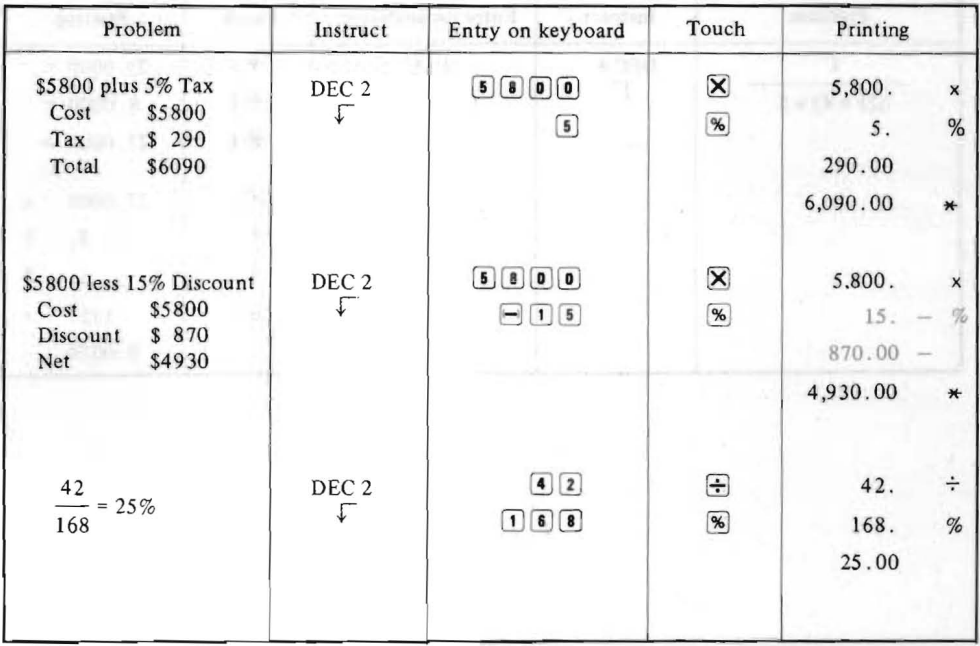

#### 8) Two Memory Accumulation

Nation Install Total

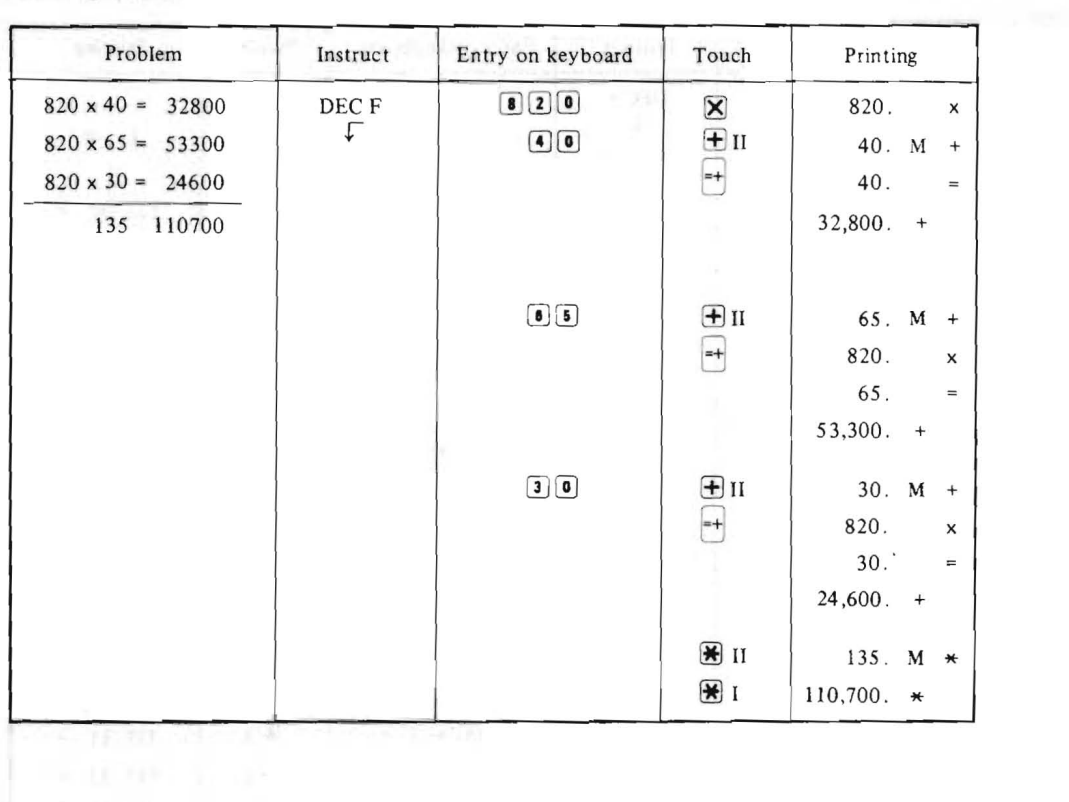

 $\sim$   $\sim$ 

#### 9) Grand Total

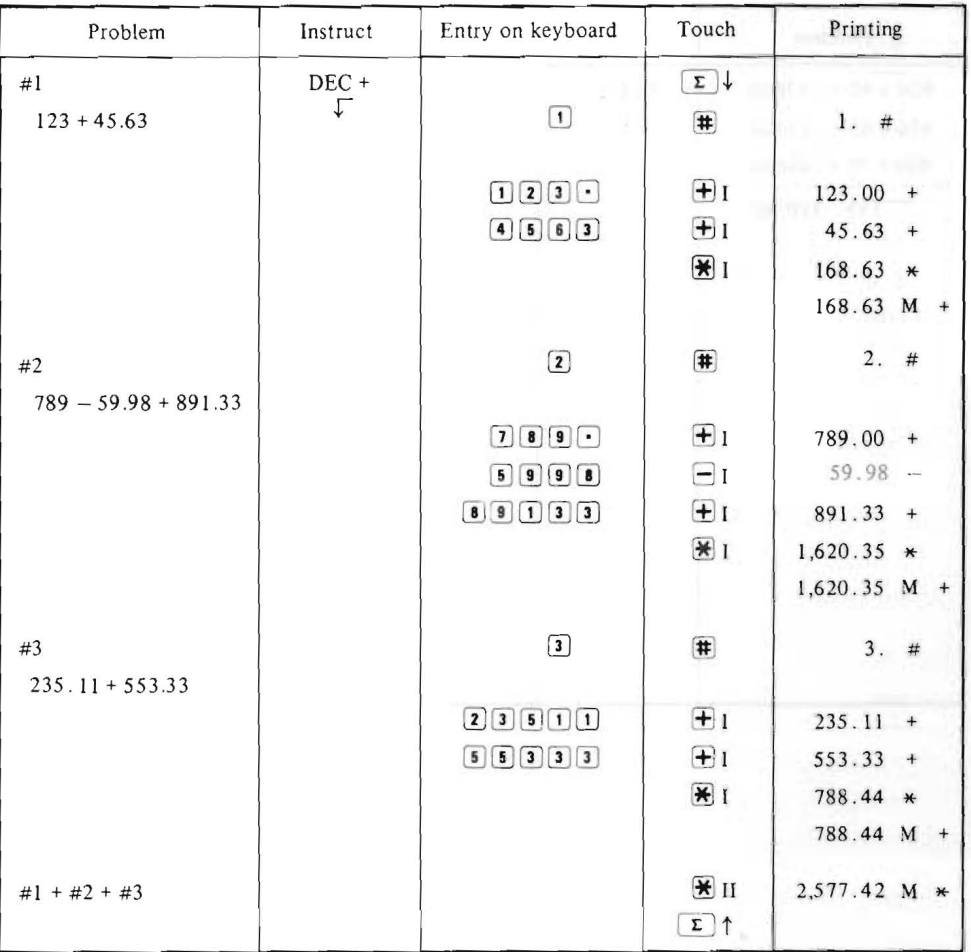

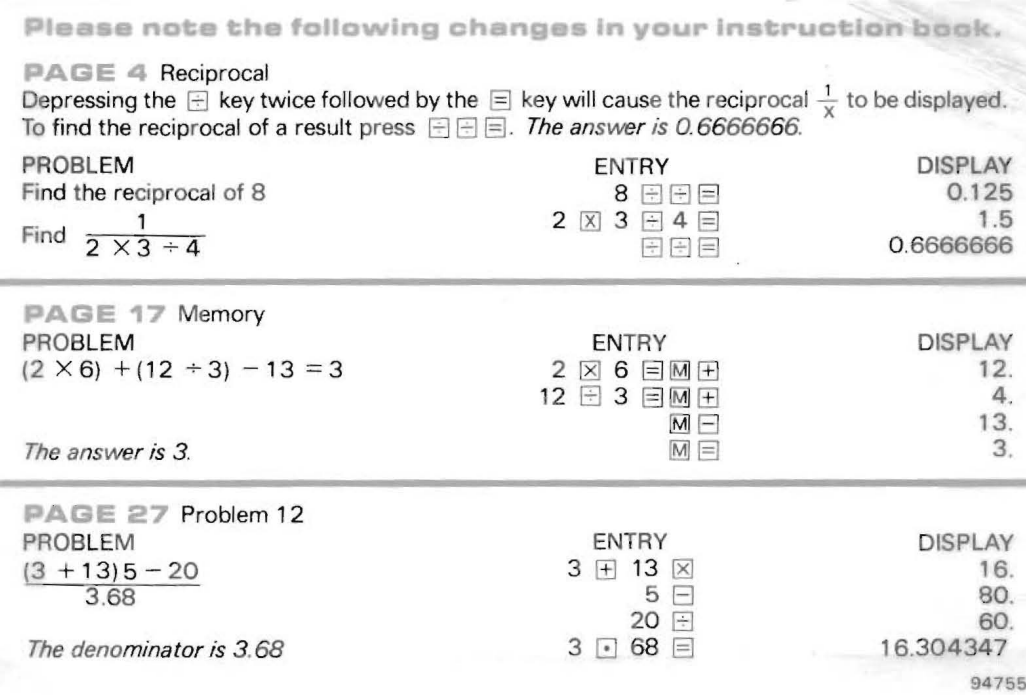

**MEMO** 

MEMO

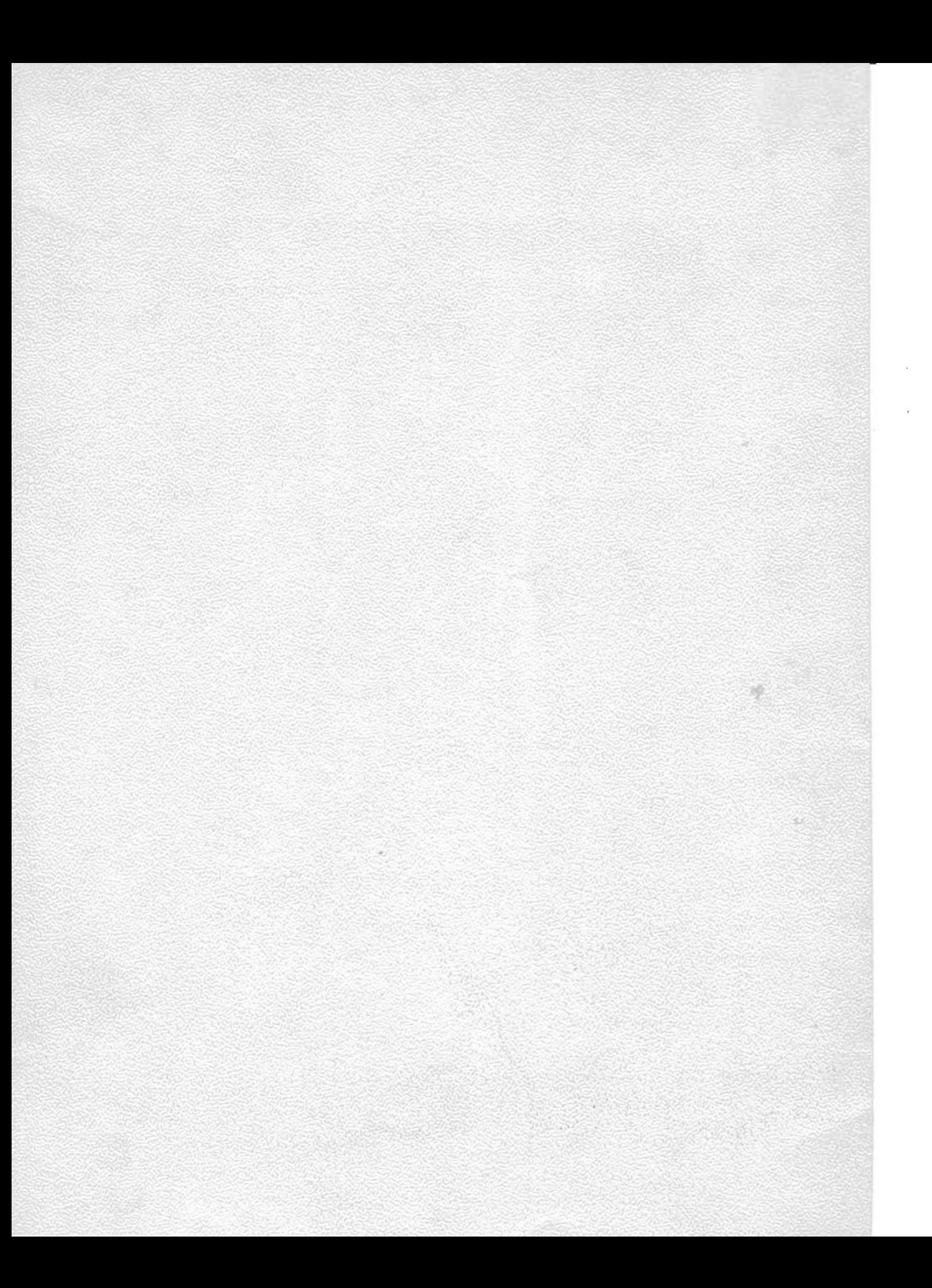